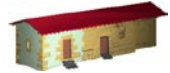

**LABORATORIO DE DOCUMENTACIÓN GEOMÉTRICA DEL PATRIMONIO** Grupo de Investigación en Patrimonio Construido -GPAC- (UPV-EHU)

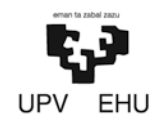

Aulario de las Nieves, edificio de Institutos Universitarios C/ Nieves Cano 33, 01006 Vitoria-Gasteiz (España-Spain). Tfno: +34 945 013222 / 013264 e-mail: [ldgp@ehu.es](mailto:ldgp@ehu.es) web: [http://www.ldgp.es](http://www.ldgp.es/)

## ARCHIVO DEL LABORATORIO DE DOCUMENTACIÓN GEOMÉTRICA DEL PATRIMONIO

ARCHIVE OF THE LABORATORY FOR THE GEOMETRIC DOCUMENTATION OF HERITAGE

Sección de memorias / Reports section

# 22-1

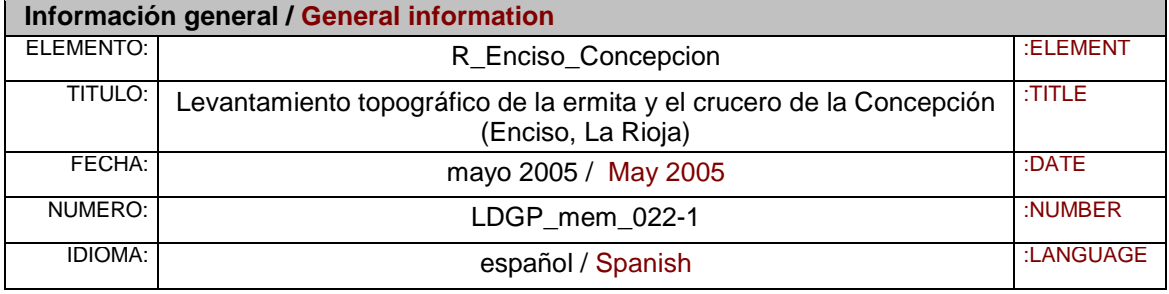

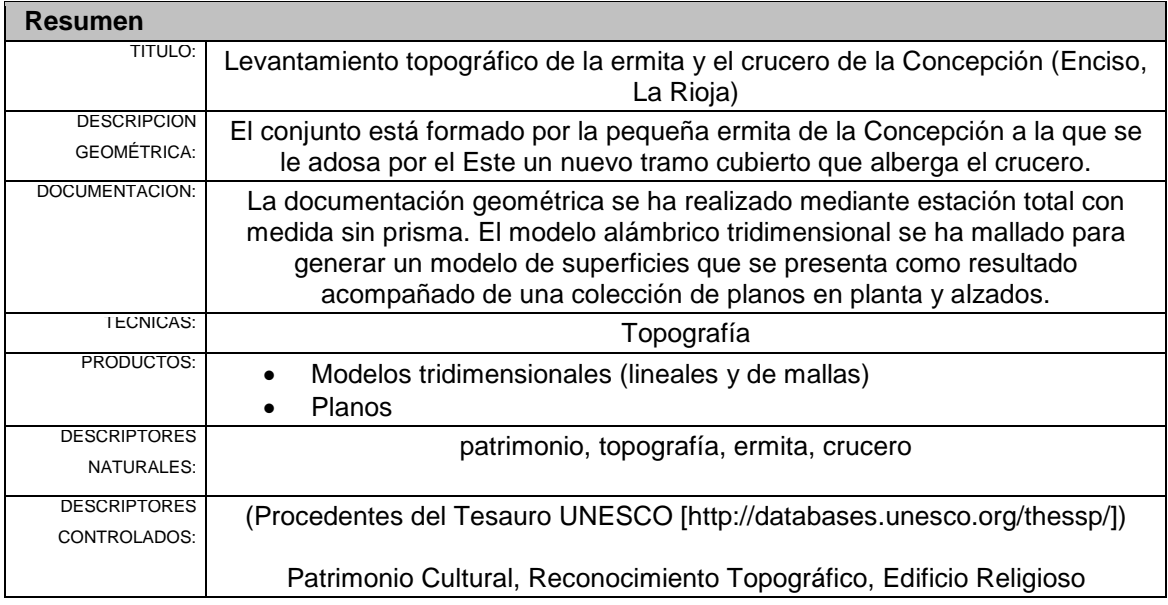

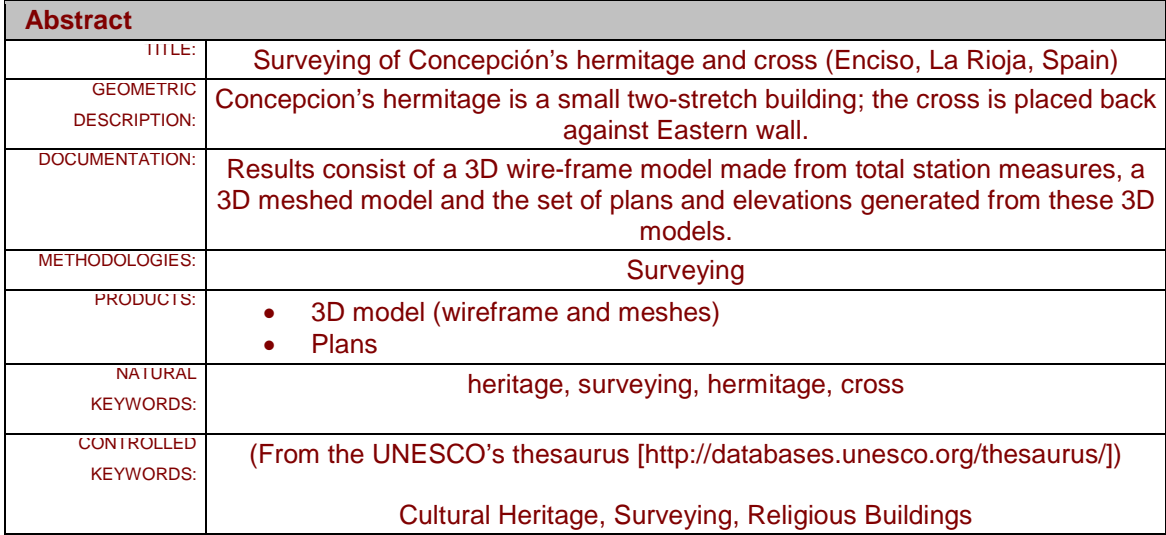

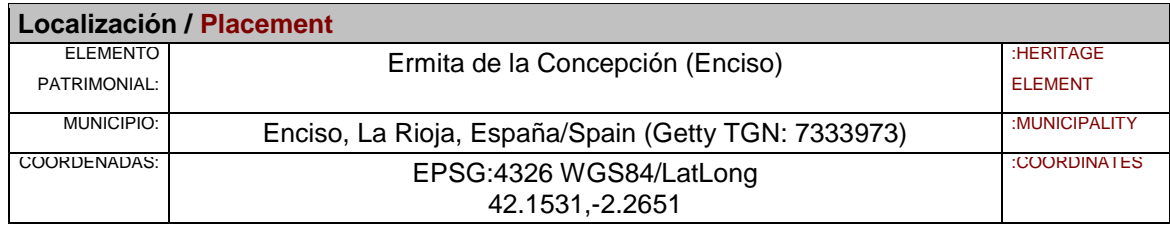

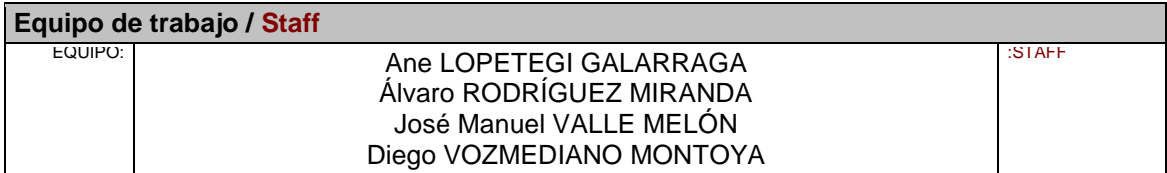

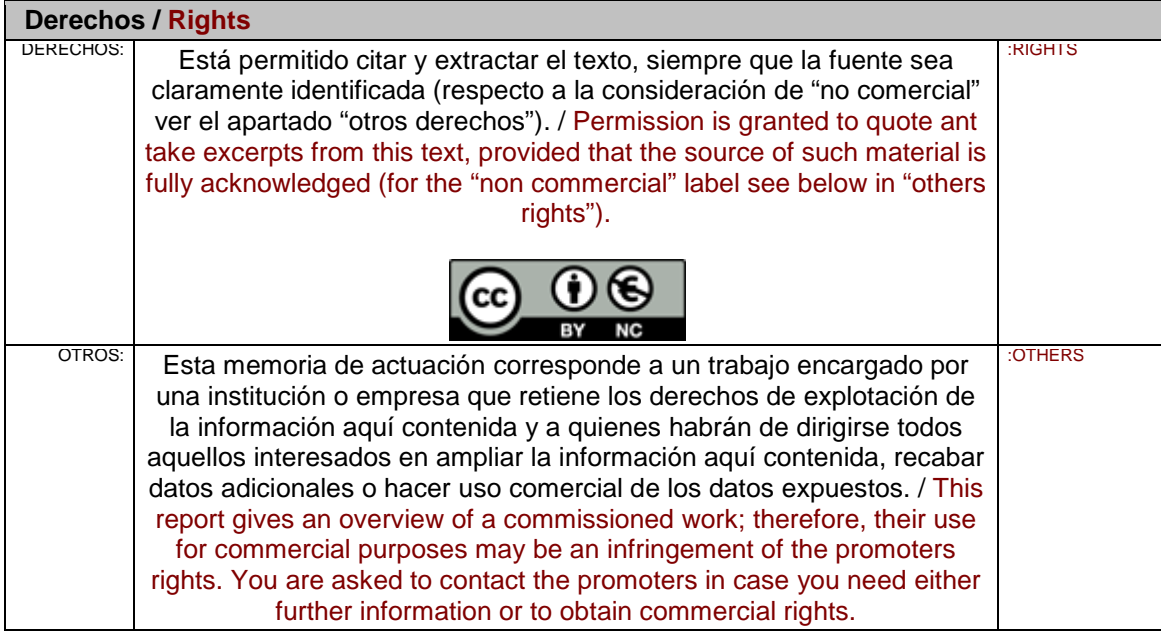

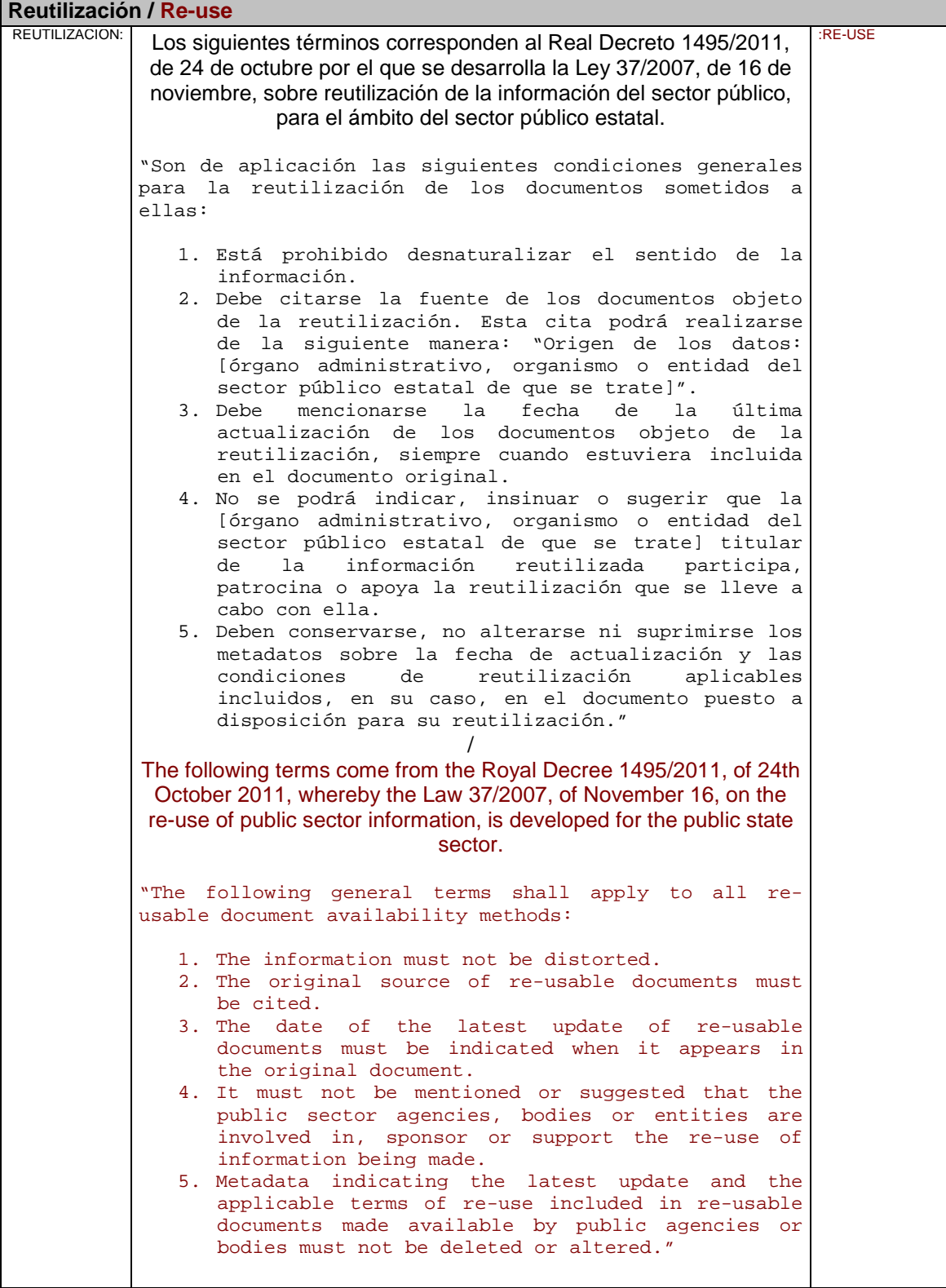

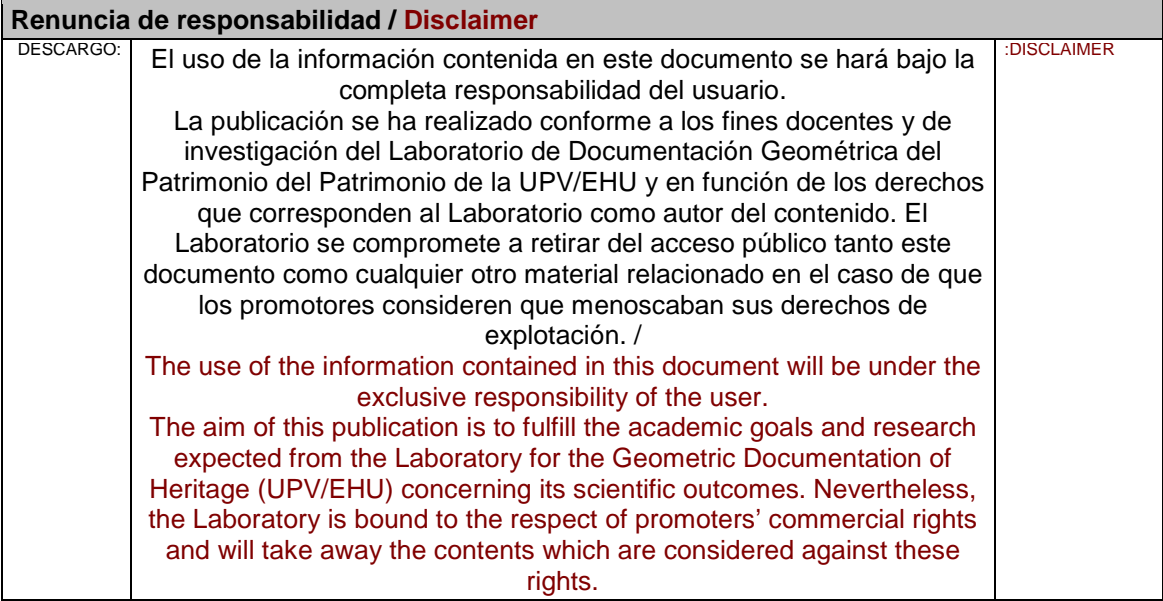

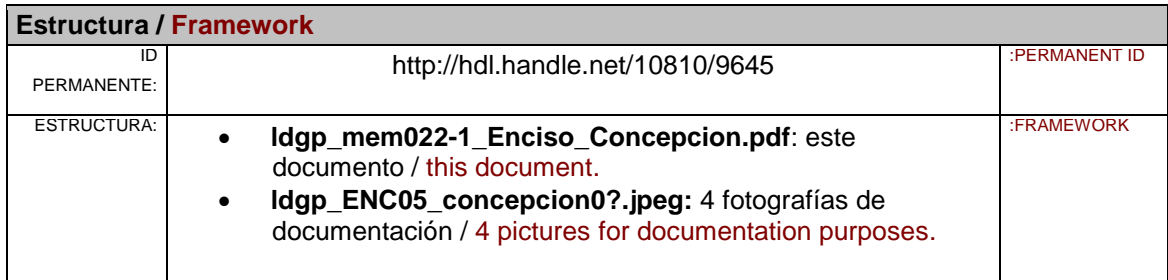

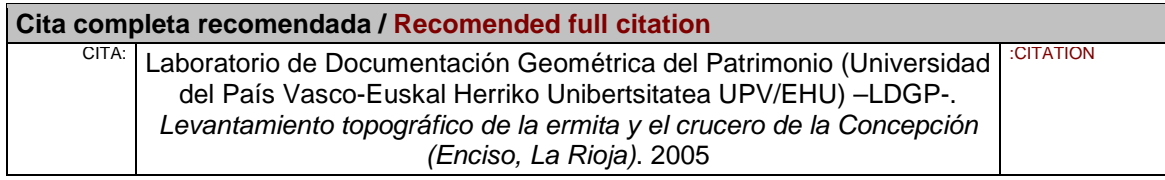

## **Levantamiento topográfico de la Ermita y el Crucero de la Concepción (Enciso, La Rioja)**

Laboratorio de Documentación Geométrica del Patrimonio Grupo de Investigación en Arqueología de la Arquitectura Universidad del País Vasco

Vitoria-Gasteiz, mayo de 2005

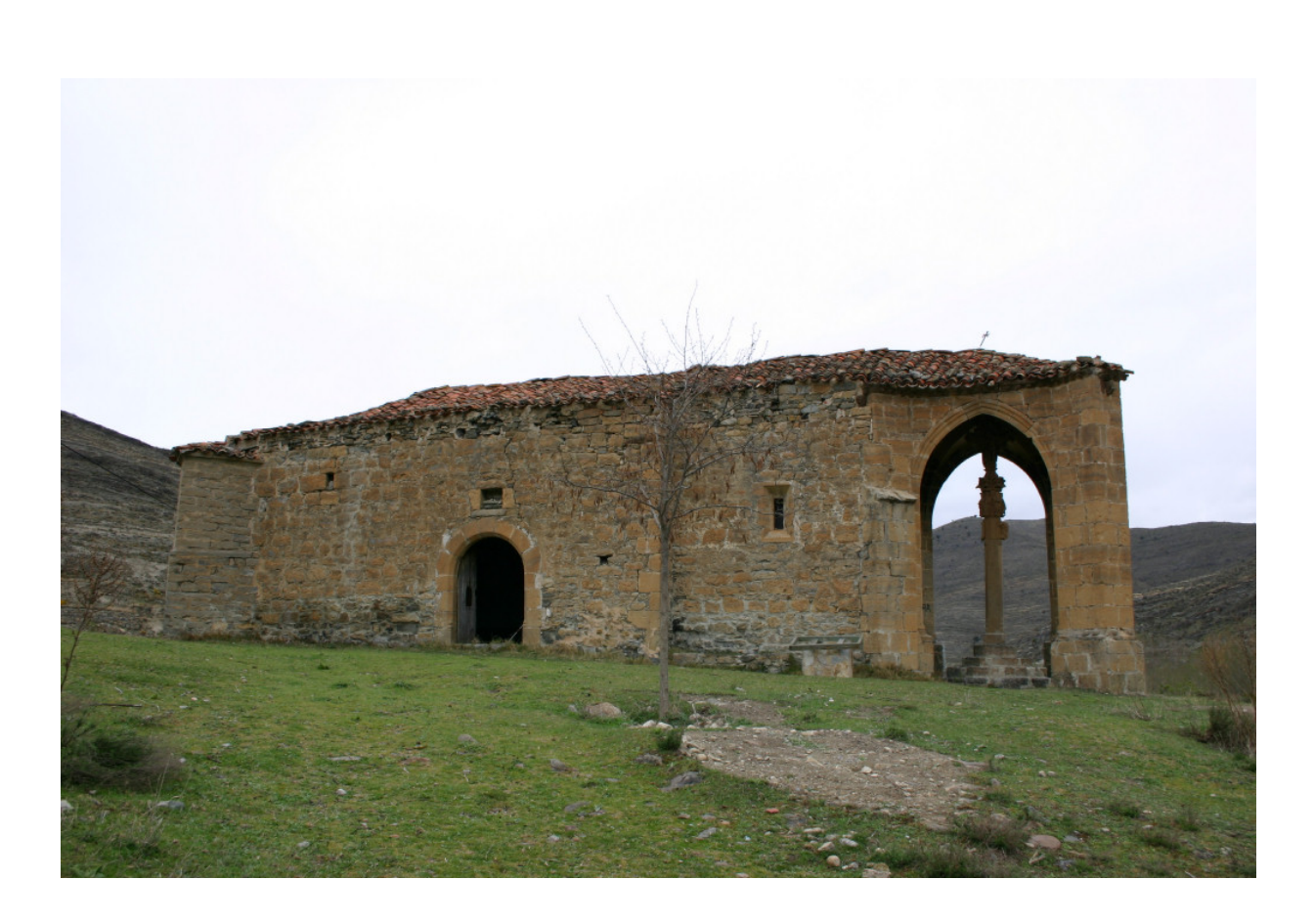

#### **Índice**

Introducción. . . 3 Objetivos. . . 4 Fases de proyecto. . . 4

Anexos 1.- Calibración del instrumental topográfico 2.- Cálculos topográficos 3.- Reseñas de la estaciones 4.- Listado de capas 5.- Modelo VRML

## **Levantamiento topográfico de la Ermita y el Crucero de la Concepción (Enciso, La Rioja)**

Laboratorio de Documentación Geométrica del Patrimonio Grupo de Investigación en Arqueología de la Arquitectura Universidad del País Vasco

Vitoria-Gasteiz, abril de 2005

#### **0.- Introducción**

Ante la inminente restauración de la Ermita y Crucero de la Concepción en Enciso (La Rioja), por iniciativa del Excmo. Ayuntamiento, y tras conversaciones con el Arquitecto encargado por el mismo de la redacción del proyecto de intervención, D. Óscar Reinares, con el que se visitó el monumento se propuso la documentación geométrica por métodos topográficos que serviría como base para los trabajos históricos de estudio, restauración y puesta en valor de y Crucero de la Concepción y su entorno, situados junto al puente medieval sobre el río Cidacos que lleva el mismo nombre.

El conjunto se ubica en el barrio de La Concepción, a la entrada a Enciso remontando el río Cidacos, y a la margen izquierda del mismo. Se encuentra esta construcción realizada en mampostería y sillería de comienzos del siglo XVI. Una única nave de dos tramos con cabecera rectangular. La cubren terceletes sobre ménsulas. Por su parte el suelo aparece cuidadosamente empedrado siguiendo diseños góticos. Se adosa al este a un Crucero de estilo Reyes Católicos de notable belleza formado por cuatro estribos que soportan arcos apuntados y crucería de terceletes; gradas octogonales en la base siendo la última de ellas redonda, el fuste es cuadrado con las esquinas matadas y, en el tercio superior aparece la figura mutilada del donante y su escudo de armas, bajo un apostolado que sirve de base para la cruz que en su orientación sur presenta la imagen del Cristo y en su ubicación Norte la de la Virgen.

#### **1.- Objetivos**

El objetivo consiste en la confección del soporte cartográfico y geométrico necesario para: el conocimiento de la forma y dimensión del conjunto, que pueda servir de soporte a los trabajos históricos y para la difusión posterior de los mismos. Este objetivo general, puede desglosarse en los siguientes objetivos parciales.

Las fases indicadas son:

- Documentación geométrica mediante topografía clásica de los elementos lineales y superficiales definitorios de la forma y dimensiones del conjunto.
- Modelado tridimensional de la información obtenida en la fase anterior.
- Confección y trazado de los planos de planta, alzados y secciones necesarios para la representación del conjunto de los elementos estructurales referidos.
- Generación de un modelo virtual tridimensional métrico.

#### **2. Fases de proyecto**

El trabajo se estructuró siguiendo el siguiente esquema, en el que en color azul se han marcado los trabajos de campo, en rojo los de gabinete y en verde los resultados obtenidos:

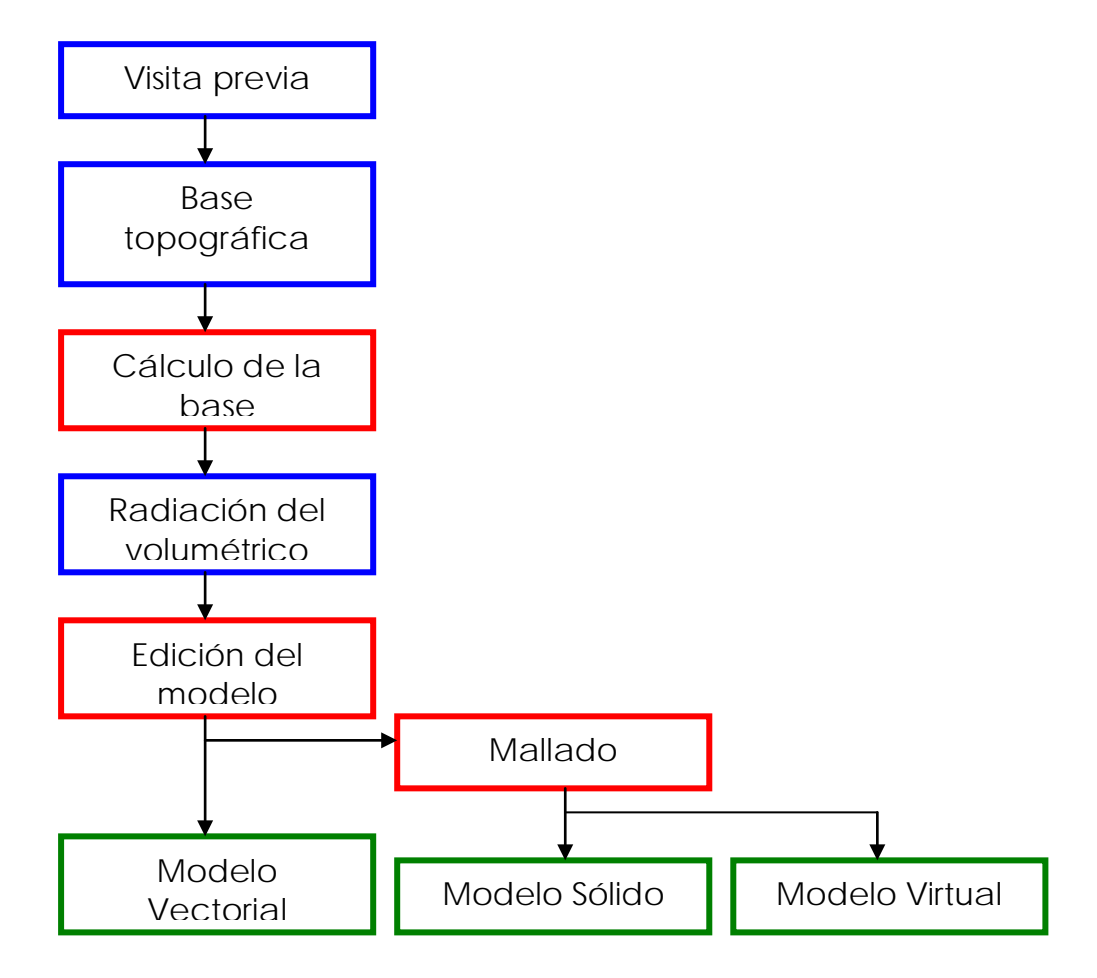

#### **2.1.- Documentación geométrica**

Previamente a la realización del levantamiento topográfico se realizó una red topográfica en coordenadas locales, que permitiera poner en relación los puntos del interior y el exterior del monumento con precisión

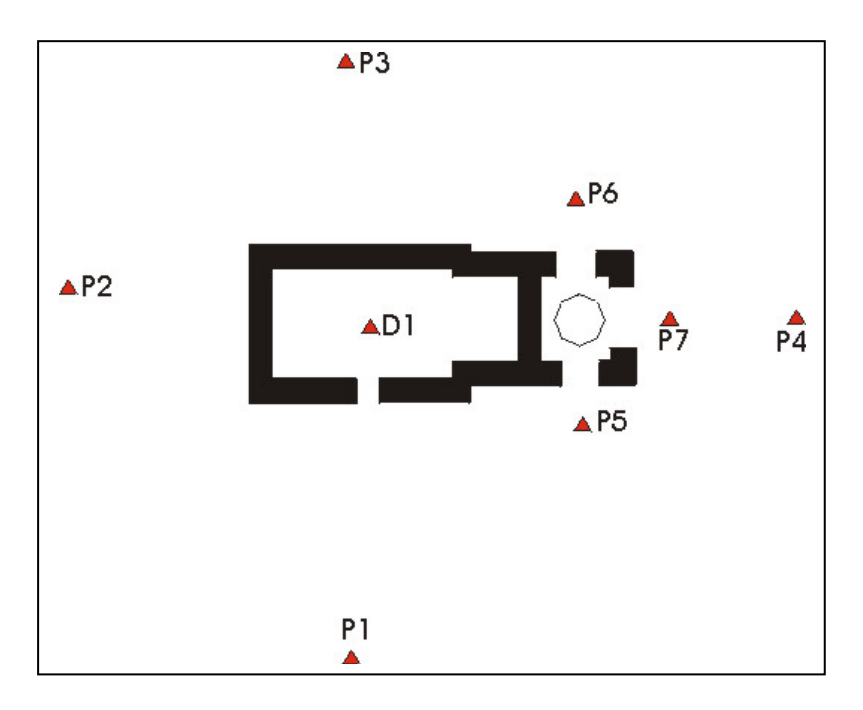

Con estacionamiento en los vértices referidos anteriormente, se procedió a la radiación, por medio de estaciones totales dotadas de medida directa de distancias, de todos los elementos determinantes de la geometría del conjunto.

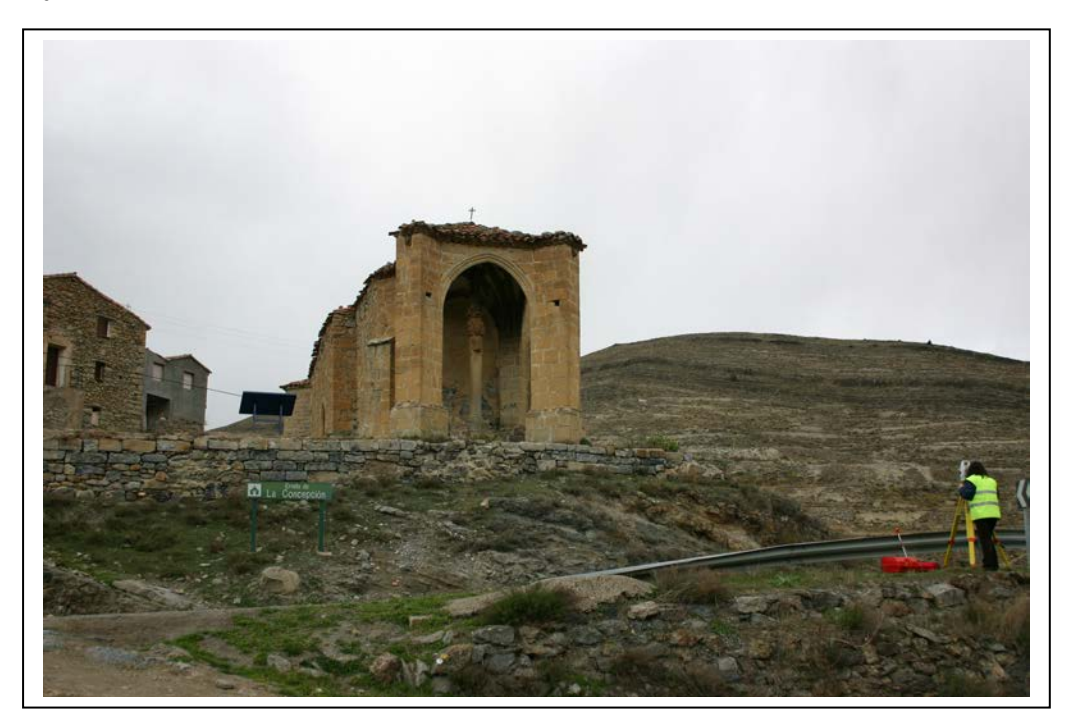

En este levantamiento topográfico se incluyó la toma de los datos necesarios para la definición de la forma y dimensiones de los alzados, interiores y exteriores, con la inclusión de todos las improntas estructurales, correspondientes a puertas, ventanas, mechinales y cuantas otras patologías fueron detectadas o indicadas por el redactor del proyecto.

#### **2.2.- Representación de los datos topográficos**

Partiendo de los datos topográficos tomados en la fase 2.1., calculados y compensados, se procedió a la obtención del modelo alámbrico tridimensional del conjunto.

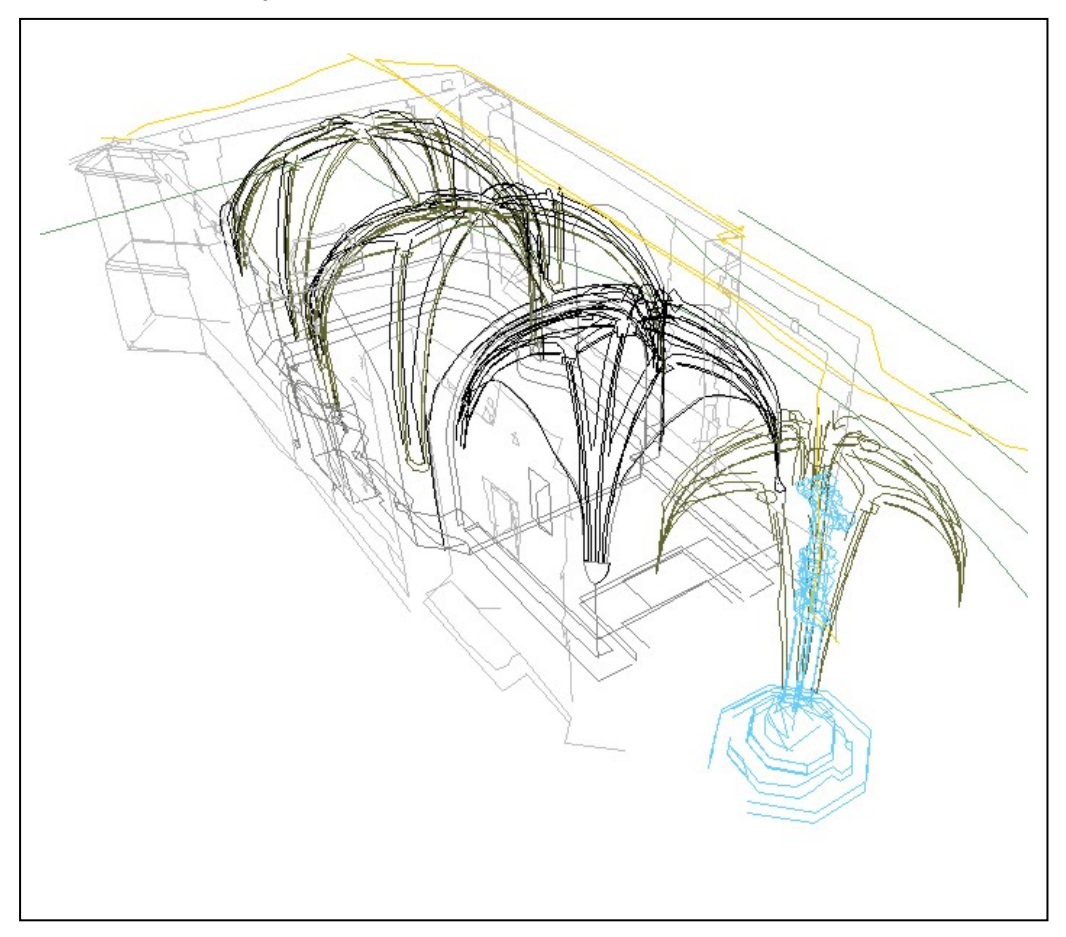

El modelo así obtenido posibilita la generación de todo tipo de plantas, alzados y secciones, debido a la adecuada codificación, por niveles de información de todos los elementos que lo componen. Así mismo pueden ser generadas perspectivas desde todos los puntos de vista, pudiendo ocultar aquella información que resulte innecesaria en una determinada representación.

Posteriormente, y con el fin de permitir la exploración del modelo como elemento sólido, se procedió a mallar las diferentes superficies que lo componen.

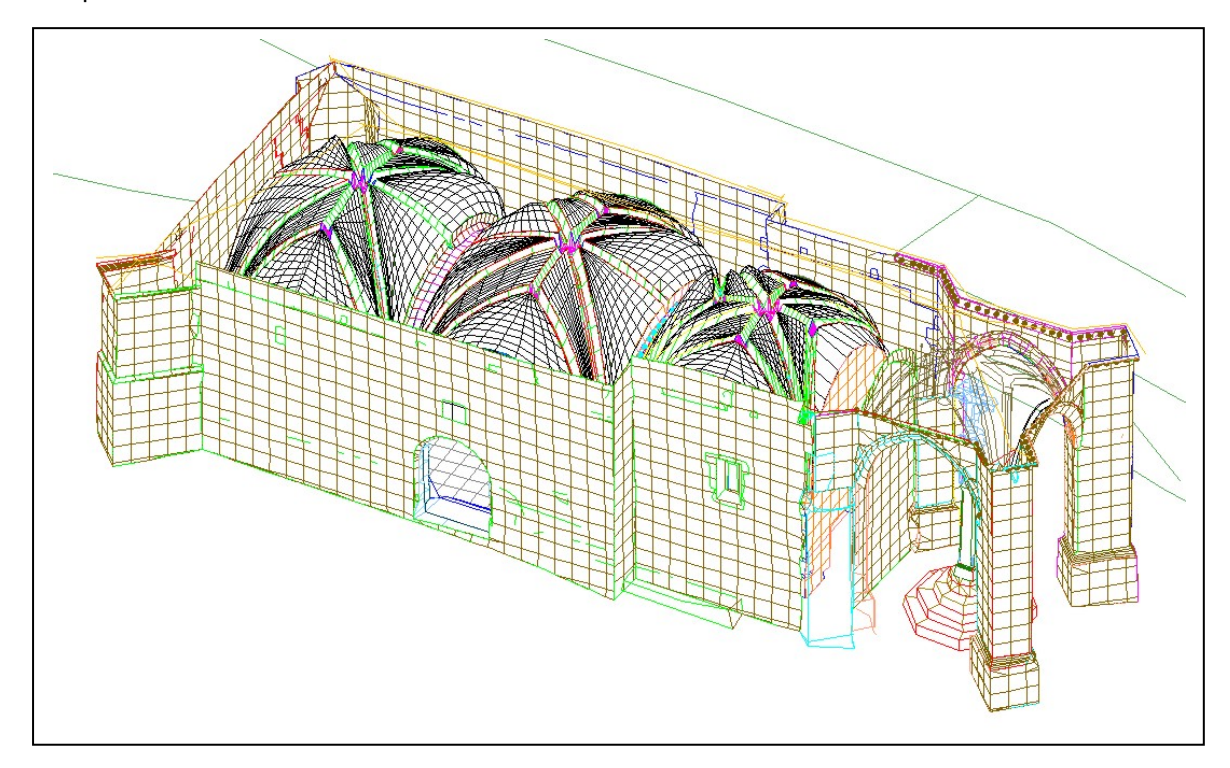

A partir de cualquiera de estos dos modelos, es posible la generación posterior de: perspectivas, vistas, planos de planta a diferentes alturas y todo tipo de secciones. Los elementos que conforman el modelo pueden aparecer coloreados con vistas a representaciones temáticas.

Finalmente se ha exportado el modelo a formato VRML lo que permite su visualización de forma interactiva.

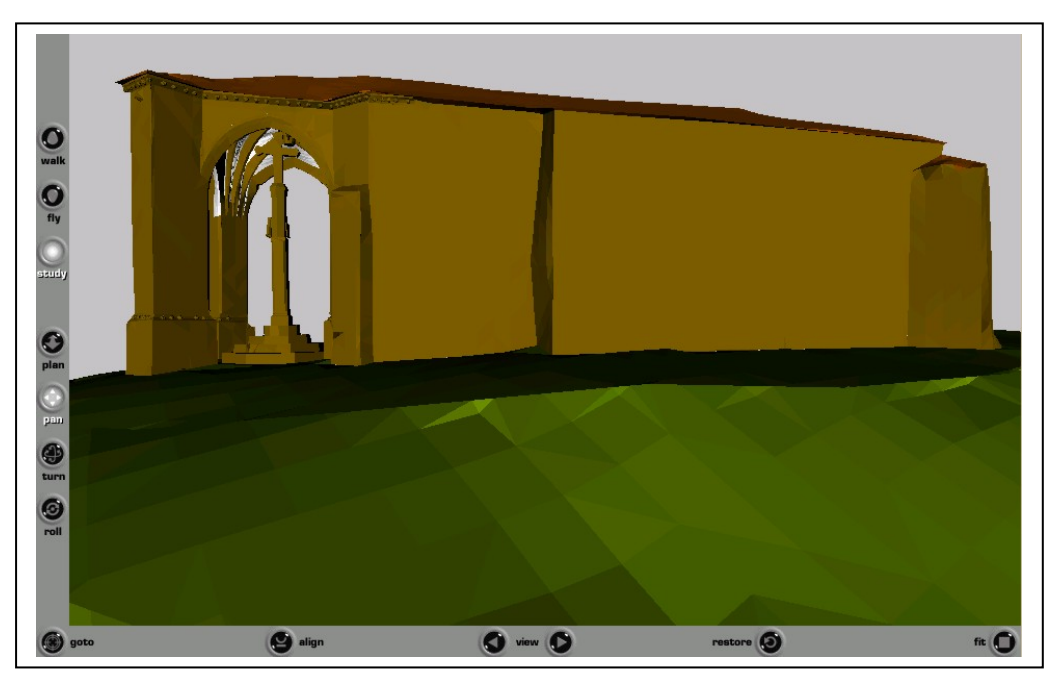

**1.- Calibración del instrumental topográfico**

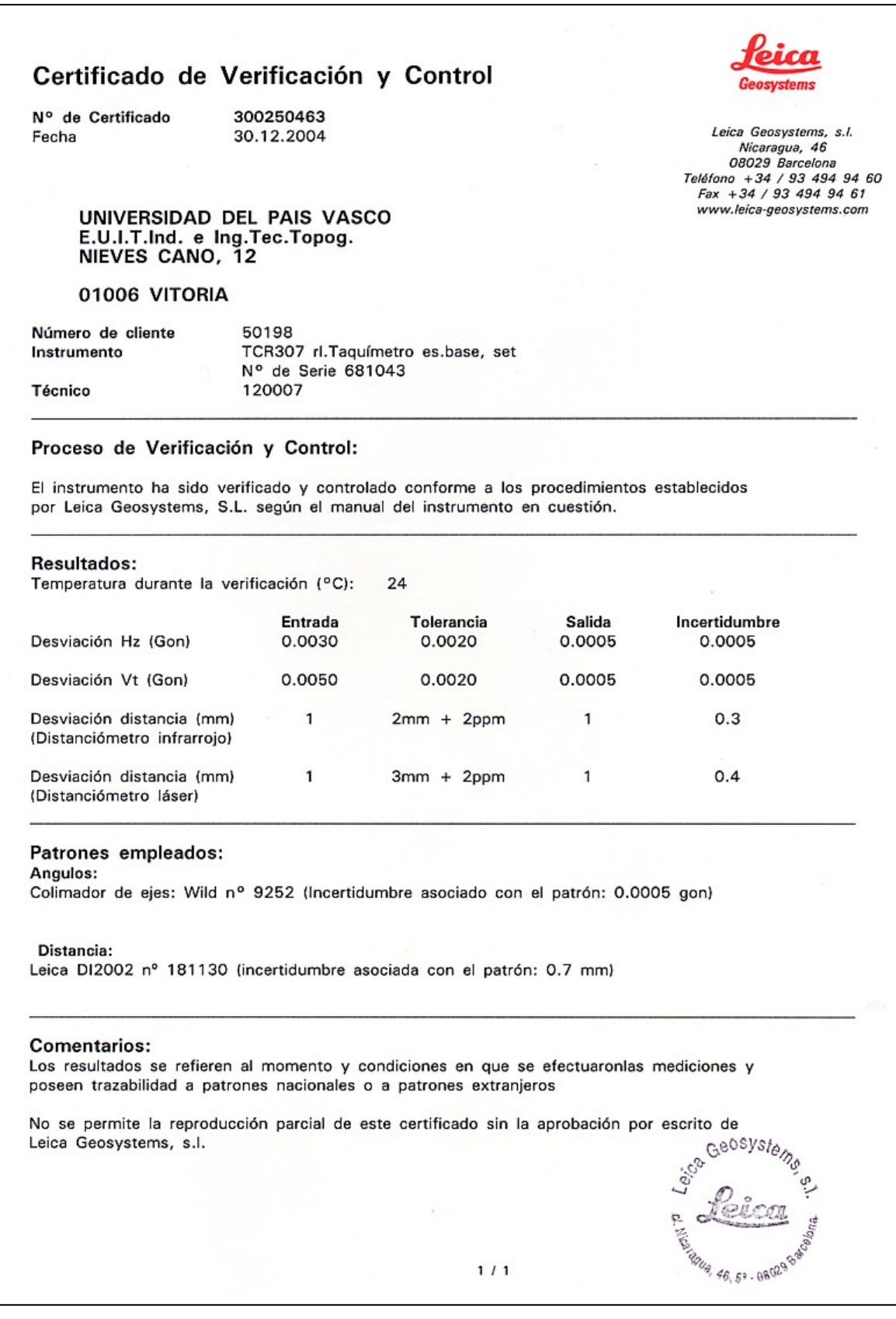

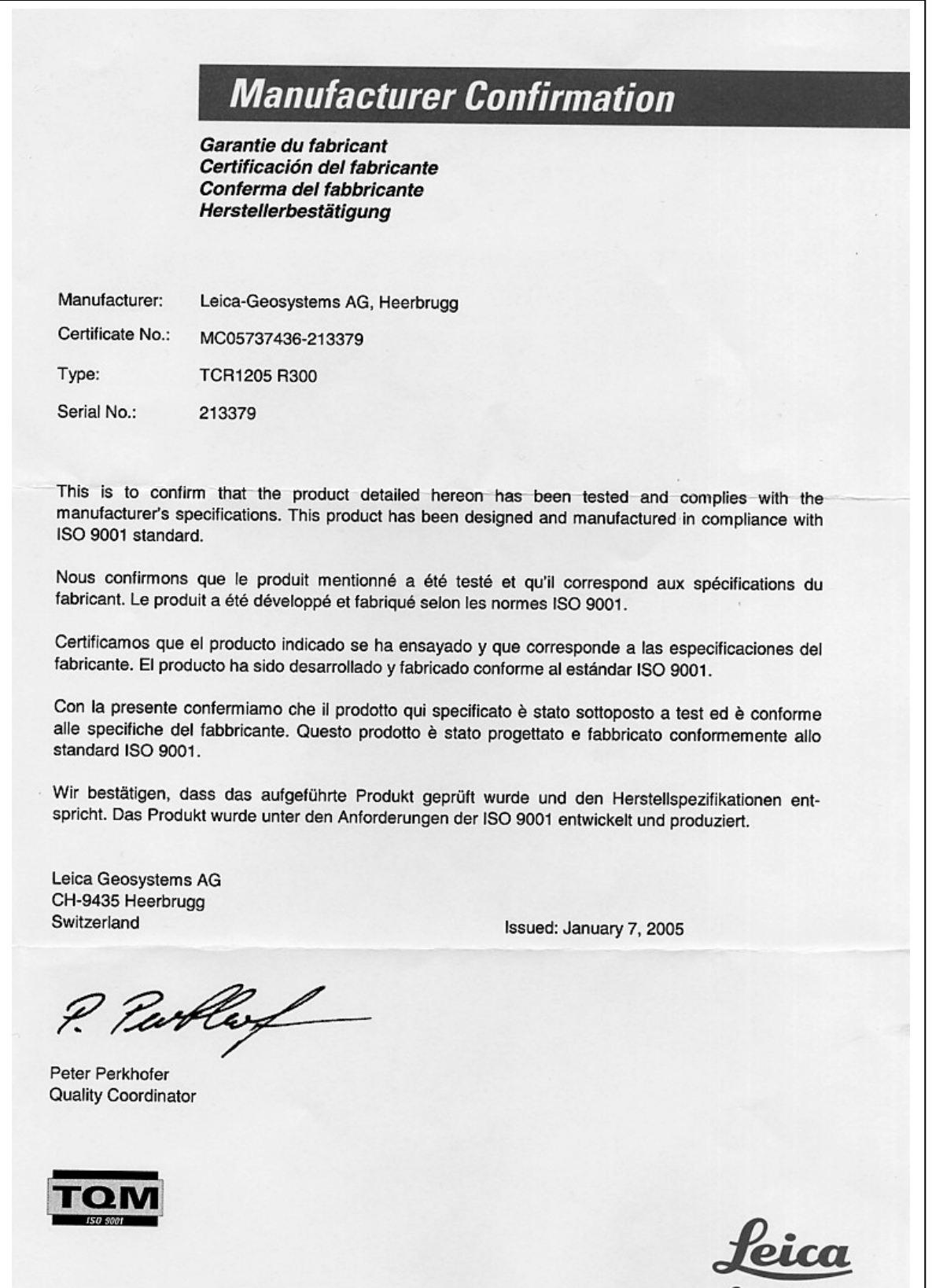

Geosystems

**2.- Cálculos topográficos**

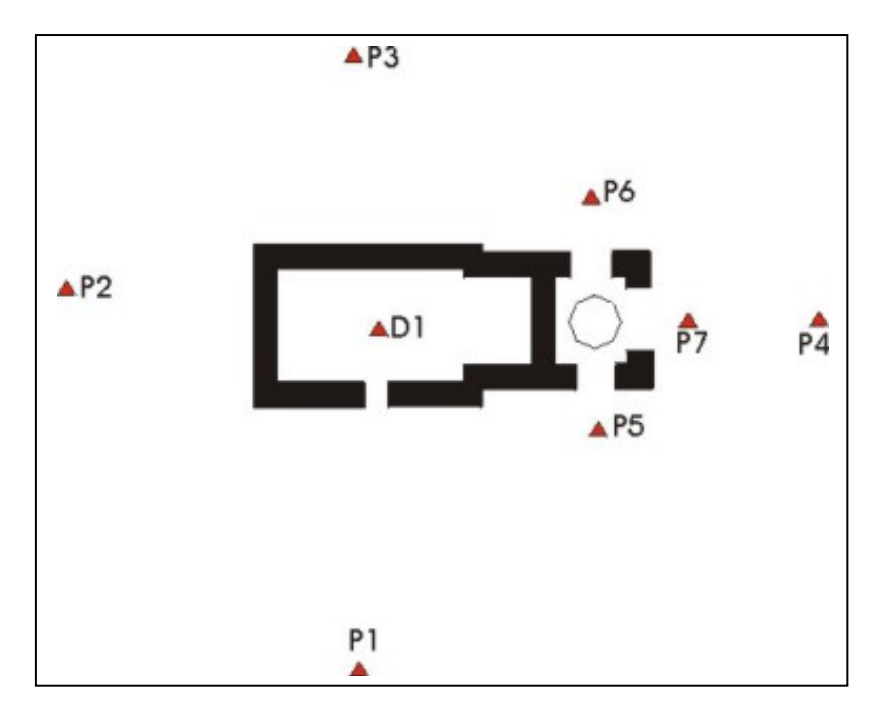

El esquema de estaciones de la red topográfica es el siguiente:

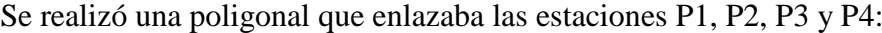

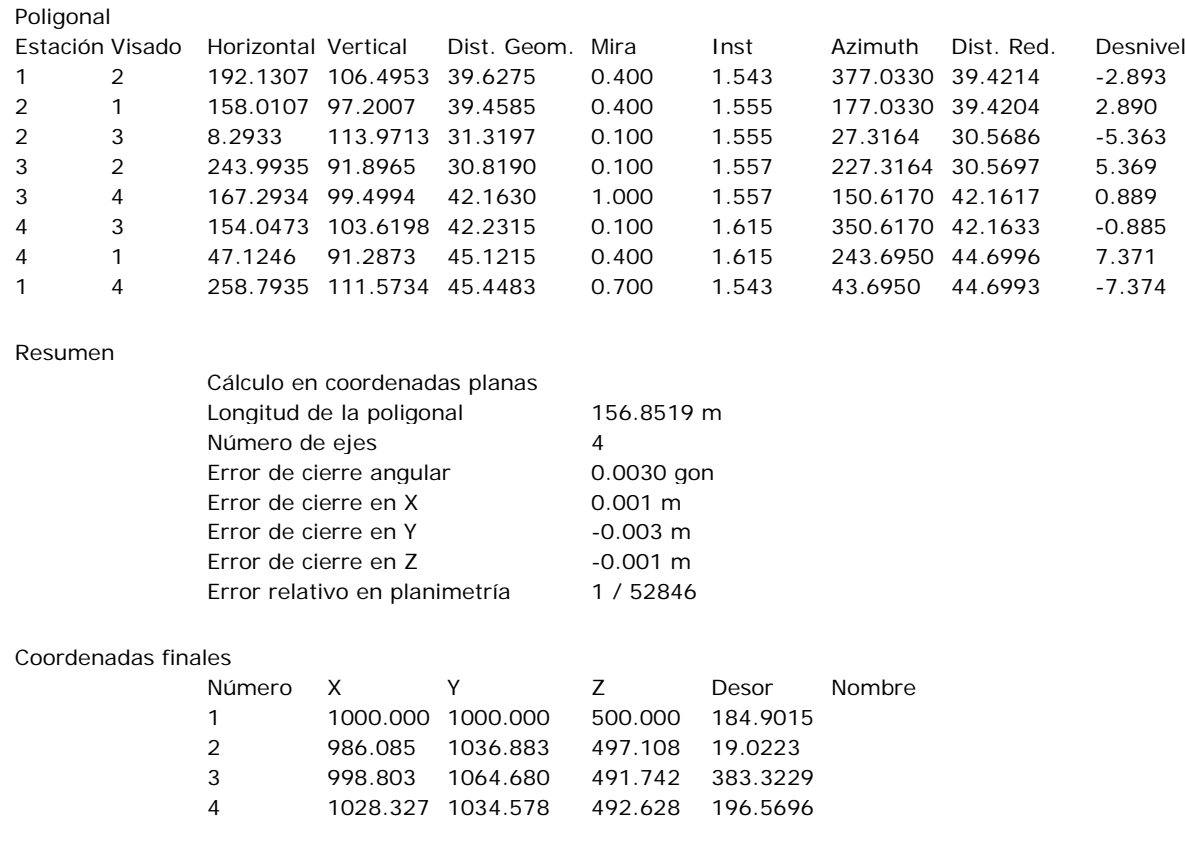

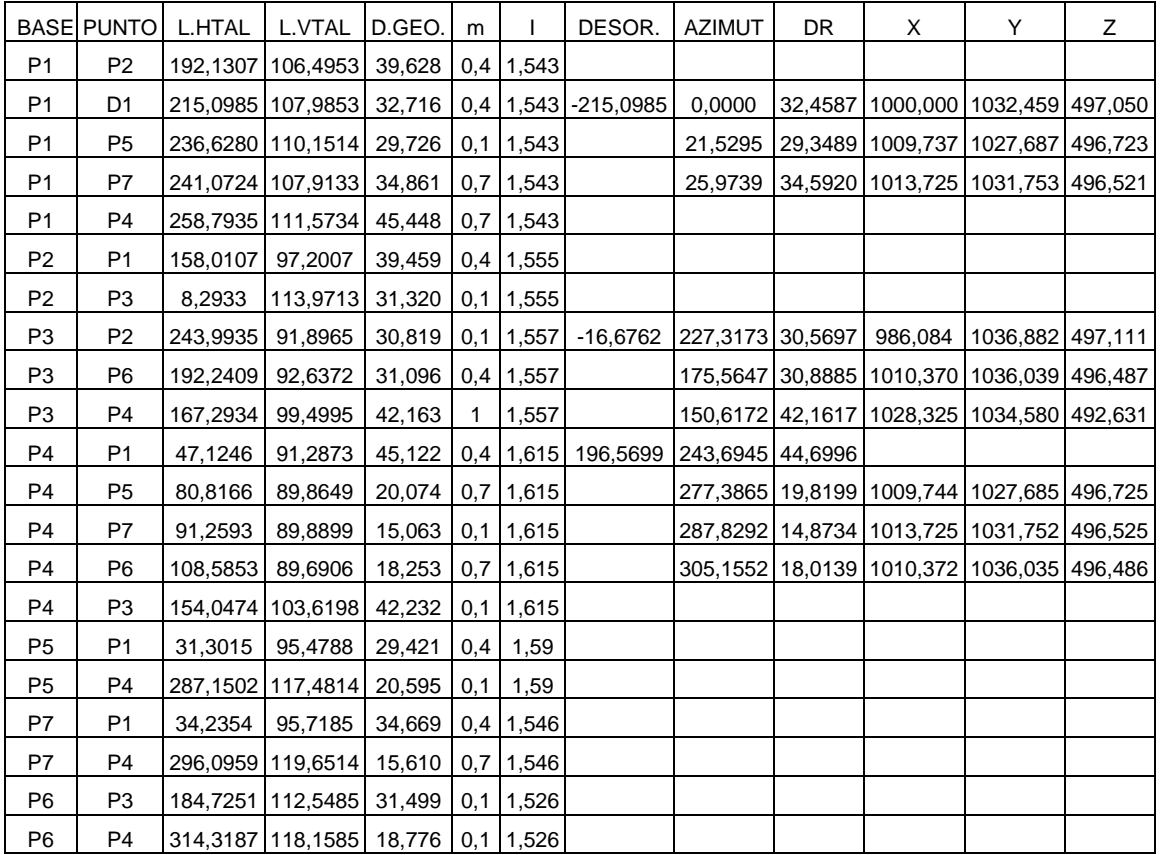

A partir de estas estaciones se obtuvieron las coordenadas por radiación, múltiple en el caso de P5, P6 y P7 y simple en el caso de D1 ya que sólo es visible desde P1:

Las coordenadas definitivas del resto de estaciones son:

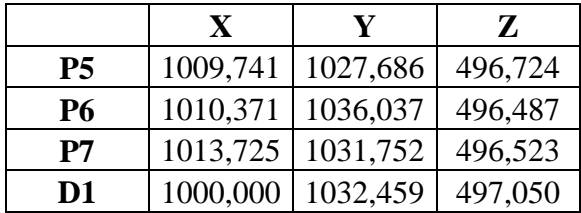

**3.- Reseñas de la estaciones**

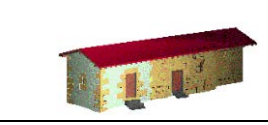

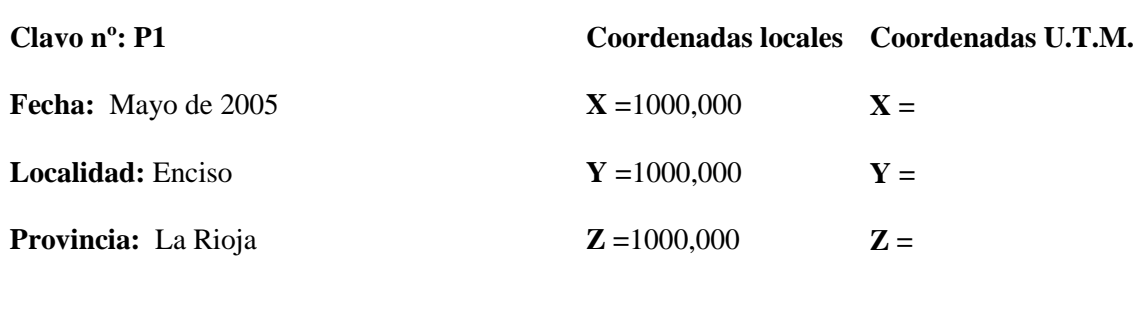

#### **Reseña Literal:**

Clavo de acero con arandela implantado en el afloramiento rocoso que queda a la izquierda del camino que sube junto a la vivienda más próxima a la ermita.

**K=** 

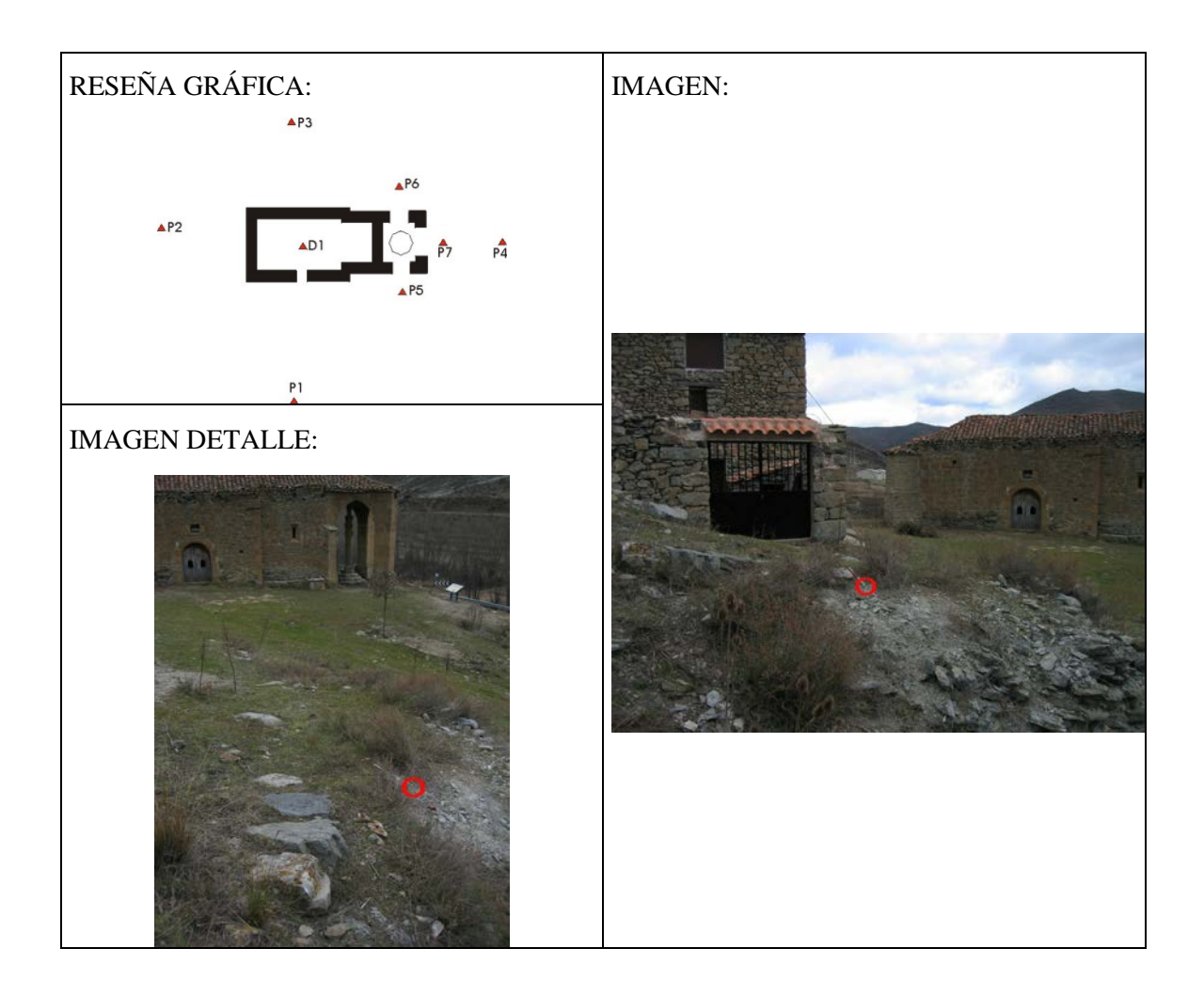

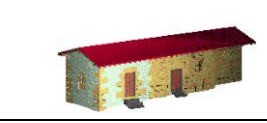

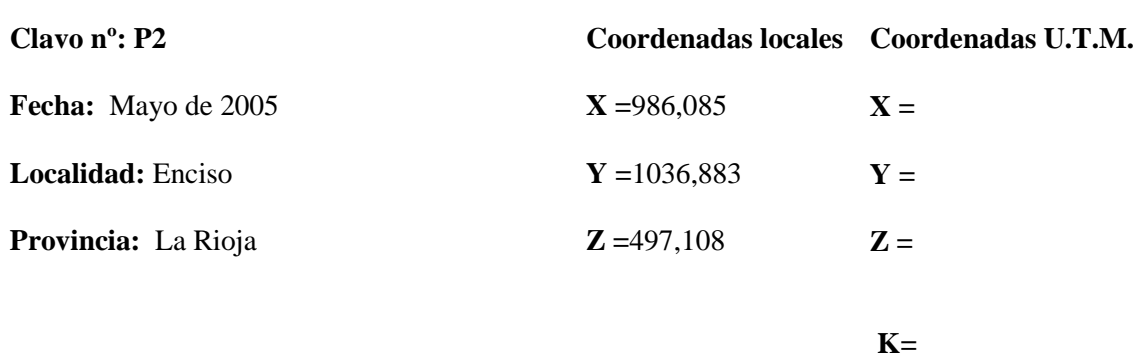

#### **Reseña Literal:**

Clavo de acero con arandela, empotrado en una estaca que se encuentra clavada hasta la cabeza en la zona del coro de la ermita, junto al talud que da a la antigua carretera.

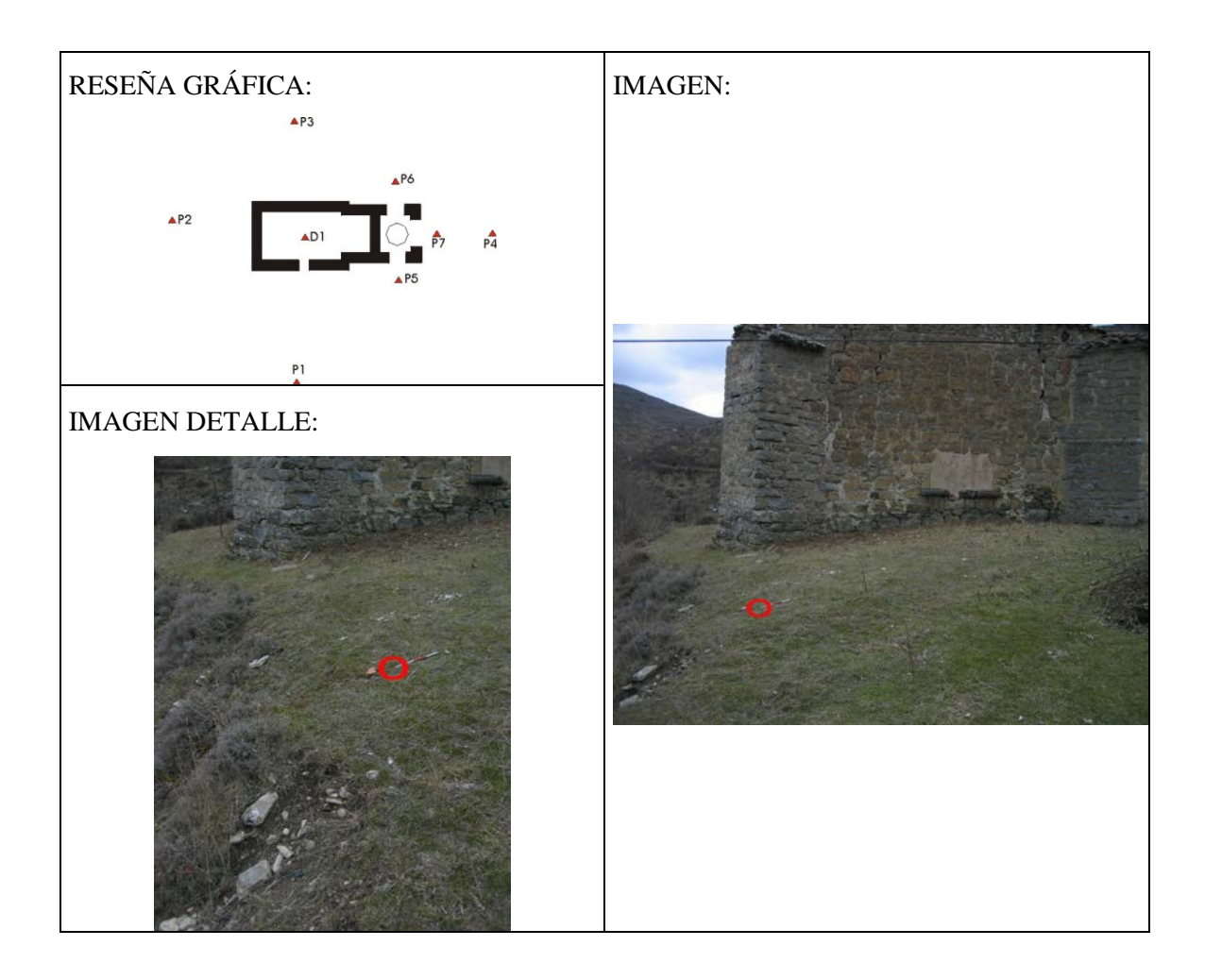

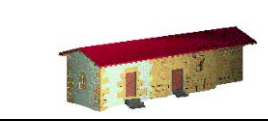

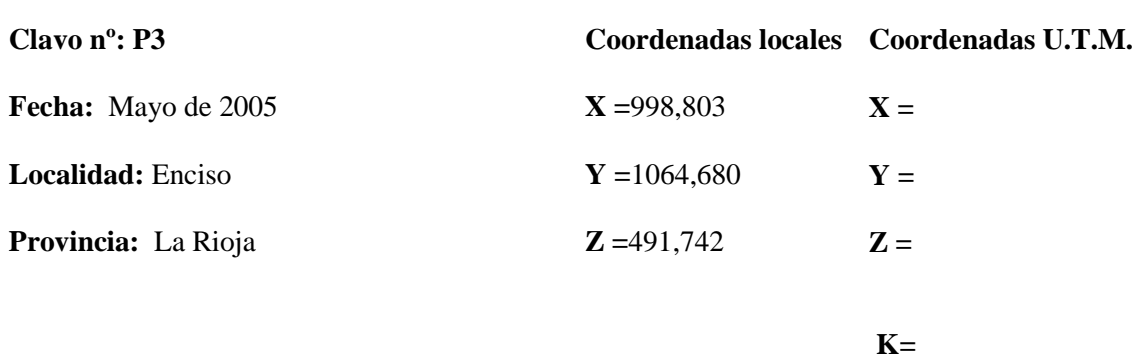

#### **Reseña Literal:**

Clavo de acero con arandela, empotrado en una estaca que se encuentra clavada hasta la cabeza, junto al poste que hace de esquina en el parque situado a los pies de la ermita.

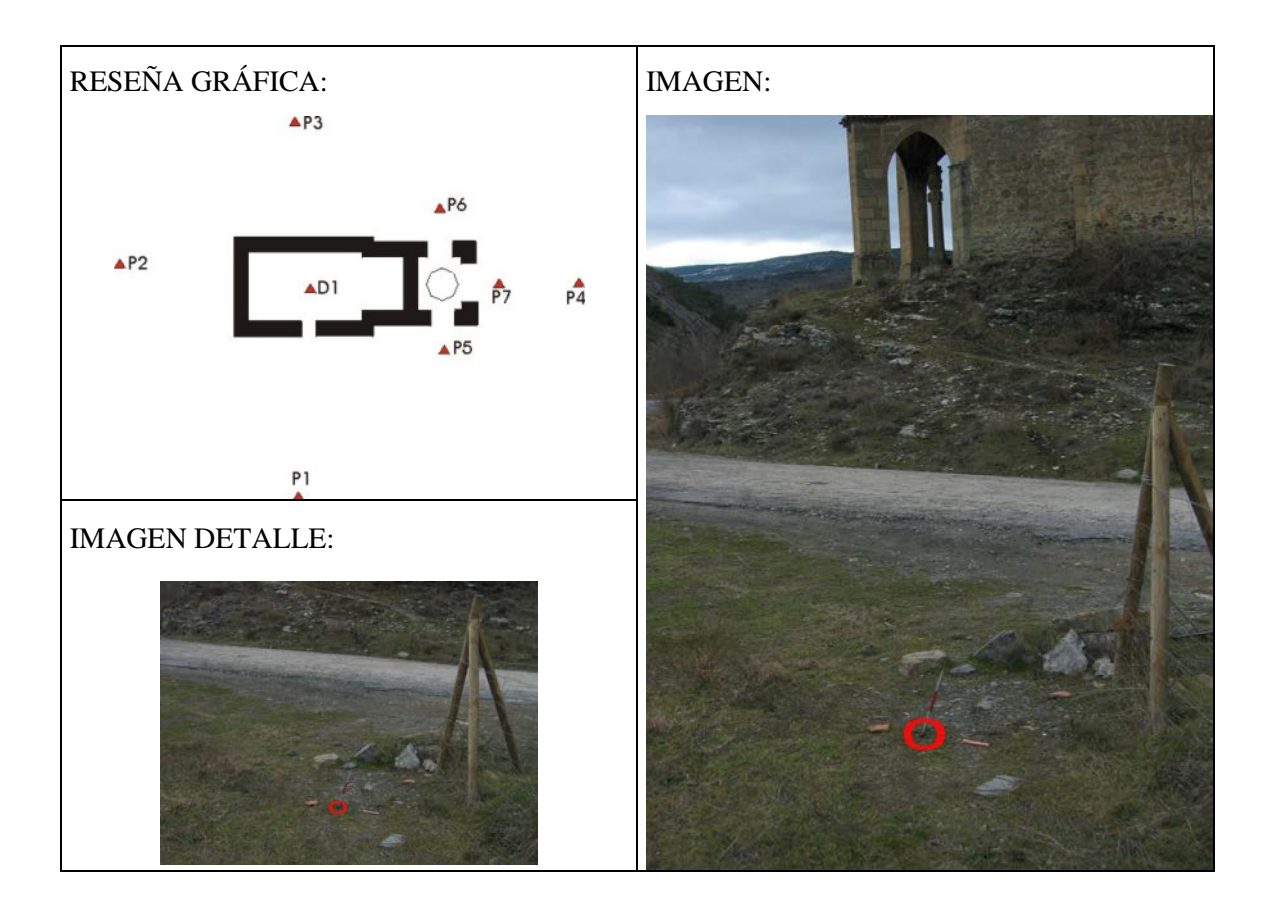

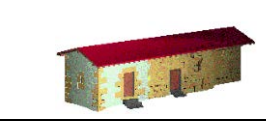

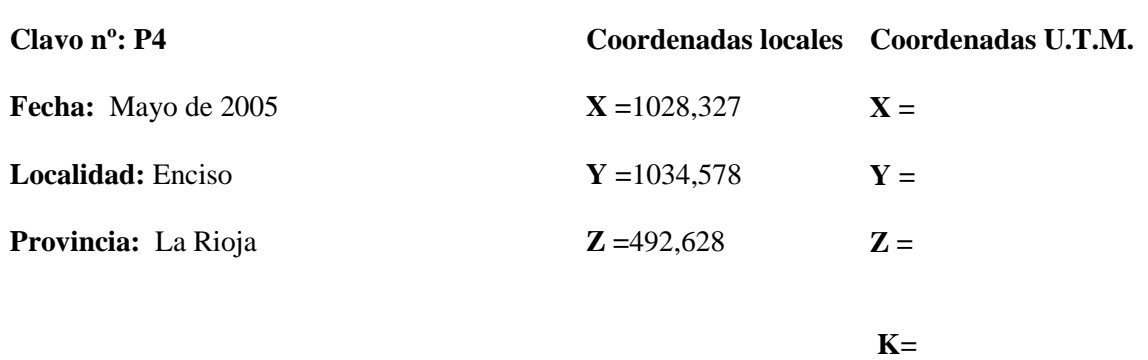

#### **Reseña Literal:**

Clavo de acero con arandela, empotrado en una estaca que se encuentra clavada hasta la cabeza, junto a la señal que a los pies del crucero advierte de un cambio de un cambio de dirección.

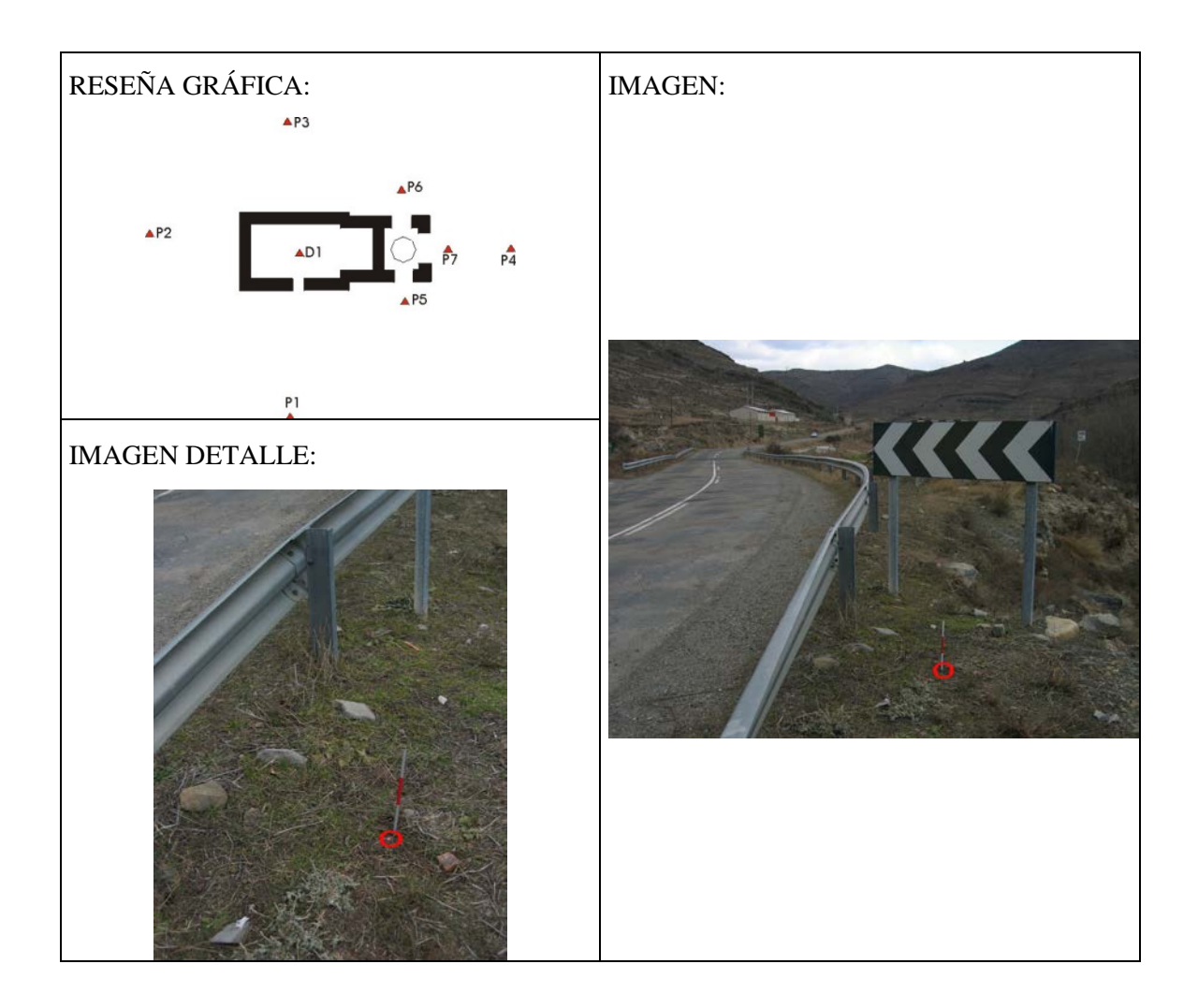

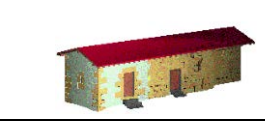

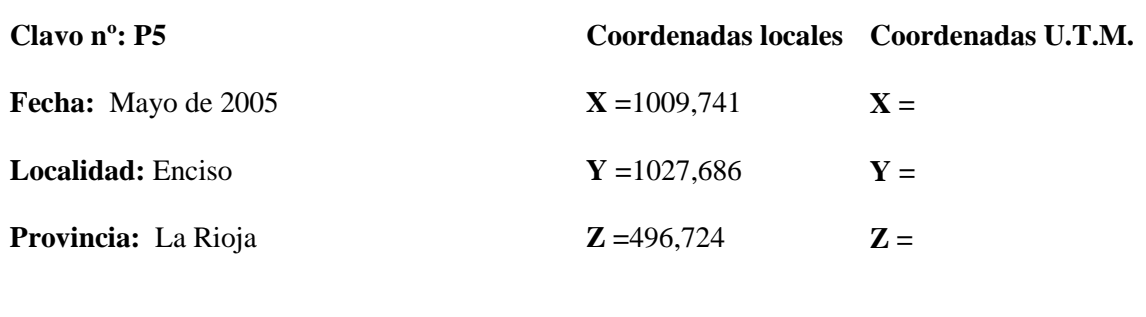

#### **Reseña Literal:**

Clavo de acero con arandela, empotrado en una estaca que se encuentra clavada hasta la cabeza, en la entrada del crucero que da al pueblo.

**K=** 

![](_page_24_Figure_5.jpeg)

![](_page_25_Picture_0.jpeg)

![](_page_25_Picture_82.jpeg)

**K=** 

#### **Reseña Literal:**

Clavo de acero con arandela, empotrado en una estaca que se encuentra clavada hasta la cabeza, en la zona que da al parque.

![](_page_25_Figure_6.jpeg)

![](_page_26_Picture_0.jpeg)

![](_page_26_Picture_79.jpeg)

**K=** 

#### **Reseña Literal:**

Calvo de acero con arandela implantado en el empedrado de la zona del crucero que da a la carretera.

![](_page_26_Figure_6.jpeg)

![](_page_27_Picture_0.jpeg)

![](_page_27_Picture_82.jpeg)

#### **Reseña Literal:**

Calvo de acero con arandela implantado en el centro del empedrado que se encuentra en la nave central de la ermita, frente a la puerta.

**K=** 

![](_page_27_Figure_5.jpeg)

**4.- Listado de capas**

Con el fin de agilizar el trabajo con el modelo geométrico, la información se presenta clasificada en capas. Los nombres de estas capas son suficientemente explícitos por lo que no es necesario realizar un análisis detallado, en primer lugar se indica el tipo de elemento geométrico que se está representando "lineas\_" o "mallas\_" seguidamente se indica a qué zona pertenece "boveda", "exterior", "crucero", etc., finalmente se puede añadir algún indicador más para diferenciar partes concretas dentro de cada zona.

Por otro lado, las capas que contienen las secciones también lo indican en su nombre.

El resto de capas, que no siguen esta nomenclatura, corresponden a capas auxiliares utilizadas en el trazado de planos.

**5.- Modelo VRML**

En el cd, junto al modelo virtual, se ha incluido un visualizador VRML, existe una gran variedad de visualizadores, la mayoría de ellos se pueden descargar de forma gratuita por Internet, concretamente, se ha incluido el Cortona. debido a su fácil manejo y reducido tamaño, algunas direcciones donde se pueden conseguir son:

- Cortona: *[http://www.parallelgraphics.com](http://www.parallelgraphics.com/)*
- Cosmo: *<http://www.karmanaut.com/cosmo/player>*
- Atmosphere: *[http://www.adobe.com](http://www.adobe.com/)*
- FreeWRL (Linux): *<http://www.crc.ca/FreeWRL>*

El objetivo de estas páginas es dar una referencia básica para poder manejerse en las escenas VRML aparte de la documentación que proporcionan los propios visualizadores.

Una vez instalado el correspondiente visor, los archivos con extensión .wrl se convierten en ejecutables, al hacer "doble-click" sobre ellos, se abrirá una ventana del navegador de internet que tengamos por defecto y se empezará a cargar la escena.

![](_page_31_Picture_8.jpeg)

El aspecto inicial es el siguiente:

Como puede apreciarse, aparecemos en el interior de la ermita, para examinar el modelo nos serviremos de los controles disponibles en el marco de la imagen.

![](_page_32_Picture_2.jpeg)

En este visor existe una zona periférica con controles que indican el movimiento que se va a realizar y el resto de la pantalla donde se presenta el modelo virtual. El color por defecto de la zona de visualización es negro pero es interesante cambiarlo porque los modelos vectoriales de los que luego se hablará no se visualizan sobre este fondo. Para cambiar el color de fondo hay que pulsar con el botón derecho sobre la pantalla para abrir el menú de propiedades.

En la parte izquierda se ven una serie de botones, los tres de arriba indican el modo en que nos queremos desplazar ("walk": andar, "fly" volar y "study" si lo que queremos es desplazar la escena quedándonos quietos, normalmente este último es el más adecuado), los cuatro siguientes definen cual es el movimiento que se va a realizar ("plan": acercarse o alejarse, "plan" desplazar la imagen, "turn" girar y "roll" rotar), cualquier movimiento se realiza pinchando sobre la zona de imagen y moviendo el ratón manteniendo el botón pulsado (el punto en el que se pincha es el que utiliza como referencia para girar, acercarse, . . . por lo que hay que elegir correctamente entre los elementos de la escena).

De los botones de la parte inferior, "goto" sirve para acercarse a un punto concreto (se marca sobre la imagen), "restore" permite volver a la situación inicial y "fit" encuadra toda la escena en el campo de visión. En la zona central la opción "view" permite ir a vista predeterminadas, en este caso existen tres: la inicial en el interior de la ermita, una segunda en el exterior y la tercera sobreelevada que observa el tejado.

Las opciones más recomendables para explorar estos modelos son "walk" y "plan" con lo que simularemos que caminamos dentro y fuera de la ermita.

Los ficheros que se presentan en el CD son:

- Concepción: modelo completo.
- Concepción\_sin\_tejado: se han eliminado los tejados para poder apreciar desde el exterior la traza de las bóvedas.

![](_page_34_Picture_0.jpeg)

### **Índice de planos**

- 01.- Plano de planta (volumétrico).
- 01b.- Plano de planta (mallado).
- 02.- Plano de planta, nivel de bóvedas (volumétrico).
- 02b.- Plano de planta, nivel de bóvedas (mallado).
- 03.- Alzado exterior derecho (volumétrico).
- 03b.- Alzado exterior derecho (mallado).
- 04.- Alzado exterior frontal (volumétrico).
- 04b.- Alzado exterior frontal (mallado).
- 05.- Alzado exterior izquierdo (volumétrico).
- 05b.- Alzado exterior izquierdo (mallado).
- 06.- Alzado exterior trasero (volumétrico).
- 06b.- Alzado exterior trasero (mallado).
- 07.- Alzados interiores (volumétrico).
- 07b.- Alzados interiores (mallado).
- 08.- Alzados interiores del crucero (volumétrico).
- 08b.- Alzados interiores del crucero (mallado).
- 09.- Secciones.
- 10.- Perspectivas.

![](_page_36_Picture_0.jpeg)

**LABORATORIO DE DOCUMENTACIÓN GEOMÉTRICA DEL PATRIMONIO** Grupo de Investigación en Patrimonio Construido -GPAC- (UPV-EHU)

> Aulario de las Nieves, edificio de Institutos Universitarios C/ Nieves Cano 33, 01006 Vitoria-Gasteiz (España-Spain). Tfno: +34 945 013222 / 013264 e-mail: *dgp@ehu.es* web: [http://www.ldgp.es](http://www.ldgp.es/)

![](_page_36_Picture_3.jpeg)